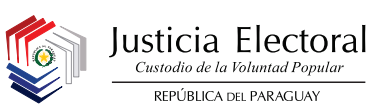

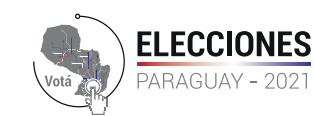

**Dirección de Tecnologías de la Información y Comunicación**

### Cierre y Escrutinio de Votos (ANR y OTROS PARTIDOS)

### Clasificación en la Impresión de Actas

## **A-) Certificado de Resultados TREP**

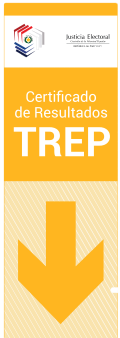

Al finalizar el escrutinio de votos, lo primero que debemos hacer es preparar nuestros Certificados TREP. En el caso de la **ANR Y OTROS PARTIDOS,** éstos solo eligen Candidatos a Intendente Municipal y Junta Municipal, **solo se imprimirán 2 (dos) Certificados TREP.**

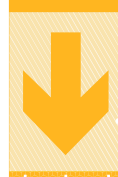

**2 Certificados TREP** (1 Intendente Municipal) (1 Junta Municipal) **En total se deben imprimir:**

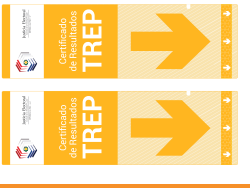

# **B-) Acta de Escrutinio**

**1 acta de Intendente Municipal. 1 acta de Junta Municipal.**

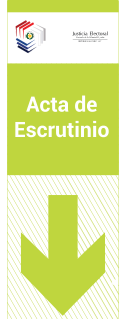

Al finalizar la impresión de los Certificados TREP, se imprimirán las Actas de Escrutinio. Como la máquina imprime por juego, primero será un juego para el sobre 1, luego el sobre 2 y por último el sobre 3 como se indica abajo.

**En total se deben imprimir: 6 actas**

**3 juegos de Actas de escrutinio \*2 actas por juego Primer Juego Para el Sobre Nº 1 Segundo Juego 1 acta de Junta Municipal.**<br> **1** acta de Junta Municipal.<br> **Para el Sobre Ne** 2<br> **Para el Sobre Ne 2**<br> **Para el Sobre Ne 2**<br> **Para el Sobre Ne 2 Tercer Juego**

**1 acta de Intendente Municipal.**

**1 acta de Intendente Municipal. 1 acta de Junta Municipal.** 

## **C-) Certificado de Resultados**

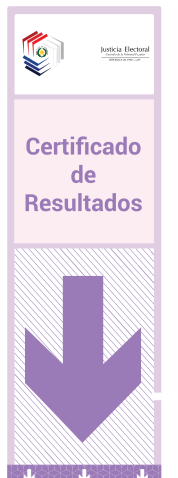

Por último al terminar de imprimir las Actas de Escrutinio, se imprimen los Certificados de Resultados, al igual que el Acta de Escrutinio se imprimen por juego (2 certificados por juego). La cantidad de juegos a imprimir varía según la cantidad de listas en pugna. Al finalizar la impresión del primer juego, te da la opción de seguir imprimiendo o mostrar el código QR.

**Si ya no quedan Certificados de Resultados para imprimir, la máquina también genera un código QR que contiene todos los datos impresos en el juego de certificados de resultados.** 

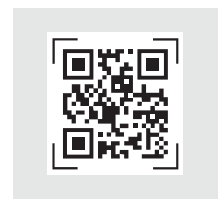

Puede escanear el código que aparece en la pantalla por medio de una APP llamada Fiscales Paraguay (del grupo MSA) y tendrá todos los resultados en su dispositivo, este puede ser compartido mediante whatsapp o cualquier medio digital.

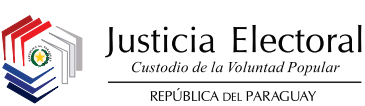

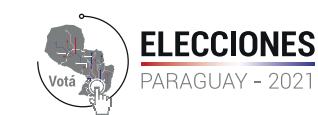

**Dirección de Tecnologías de la Información y Comunicación**

### Cierre y Escrutinio de Votos (PLRA) - ADULTOS

### Clasificación en la Impresión de Actas

## **A-) Certificado de Resultados TREP**

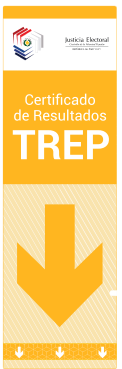

Al finalizar el escrutinio de votos, lo primero que debemos hacer es preparar nuestros Certificados TREP. **Para el PLRA (Adultos), se imprimirán 7 Certificados de Resultados TREP.** Uno por cada candidatura a elegir.

**En total se deben imprimir: 7 Certificados TREP**

(1 Intendente Municipal) (1 Junta Municipal) (1 Presidente - Vice 1º y 2º PLRA) (1 Convencional) (1 Directorio Nacional)

(1 Directorio Departamental) (1 Comite Local)

# **B-) Acta de Escrutinio**

Acta de Escrutinio Al finalizar la impresión de los Certificados TREP, se imprimirán las Actas de Escrutinio. Como la máquina imprime por juego, primero será un juego para el sobre 1, luego el sobre 2 y por último el sobre 3 como se indica abajo. **En total se deben imprimir: 21 actas**

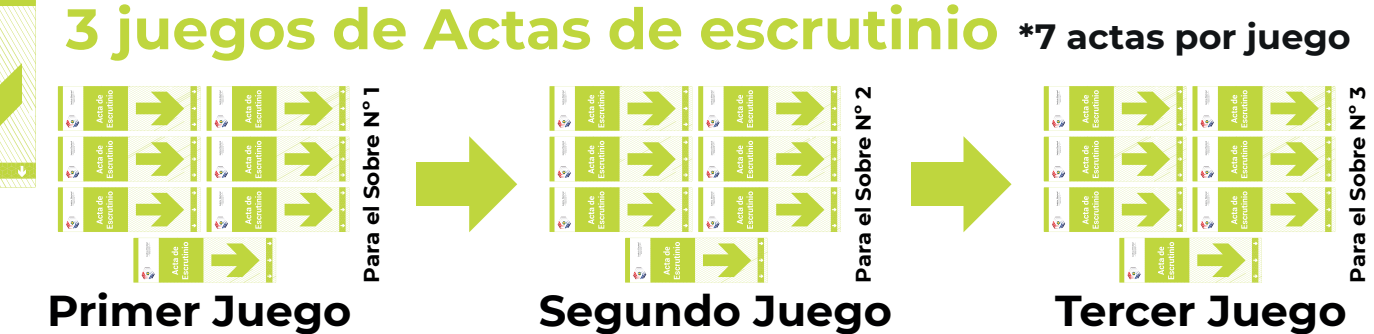

### **C-) Certificado de Resultados**

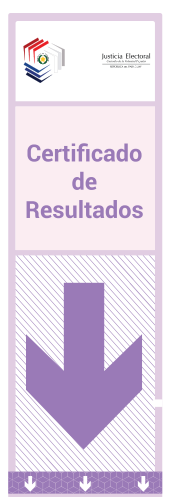

Por último al terminar de imprimir las Actas de Escrutinio, se imprimen los Certificados de Resultados, al igual que el Acta de Escrutinio se imprimen por juego (7 certificados por juego). La cantidad de juegos a imprimir varía según la cantidad de listas en pugna. Al finalizar la impresión del primer juego, te da la opción de seguir imprimiendo o mostrar el código QR.

**Si ya no quedan Certificados de Resultados para imprimir, la máquina también genera un código QR que contiene todos los datos impresos en el juego de certificados de resultados.** 

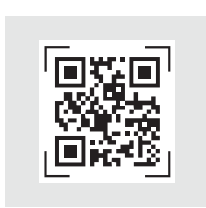

Puede escanear el código que aparece en la pantalla por medio de una APP llamada Fiscales Paraguay (del grupo MSA) y tendrá todos los resultados en su dispositivo, este puede ser compartido mediante whatsapp o cualquier medio digital.

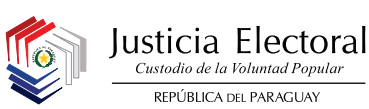

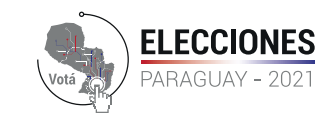

**Dirección de Tecnologías de la Información y Comunicación**

#### Cierre y Escrutinio de Votos (PLRA) - JUVENTUD

#### Clasificación en la Impresión de Actas

## **A-) Certificado de Resultados TREP**

Al finalizar el escrutinio de votos, lo primero que debemos hacer es preparar nuestros Certificados TREP. **Para el PLRA (JUVENTUD), se imprimirán 10 Certificados de Resultados TREP.** Uno por cada candidatura a elegir.

**En total se deben imprimir: 10 Certificados TREP**

(1 Intendente Municipal) (1 Junta Municipal) (1 Presidente - Vice 1º y 2º PLRA) (1 Convencional) (1 Directorio Nacional)

(1 Comite Local) (1 Pdte. - Vice 1º y 2º - JLRA)

sobre 1, luego el sobre 2 y por último el sobre 3 como se indica abajo.

(1 Directorio Departamental) (1 Representante Departamental - JLRA) (1 Miembro Filial y Convencional -JLRA)

# **B-) Acta de Escrutinio**

Acta de Escrutinio

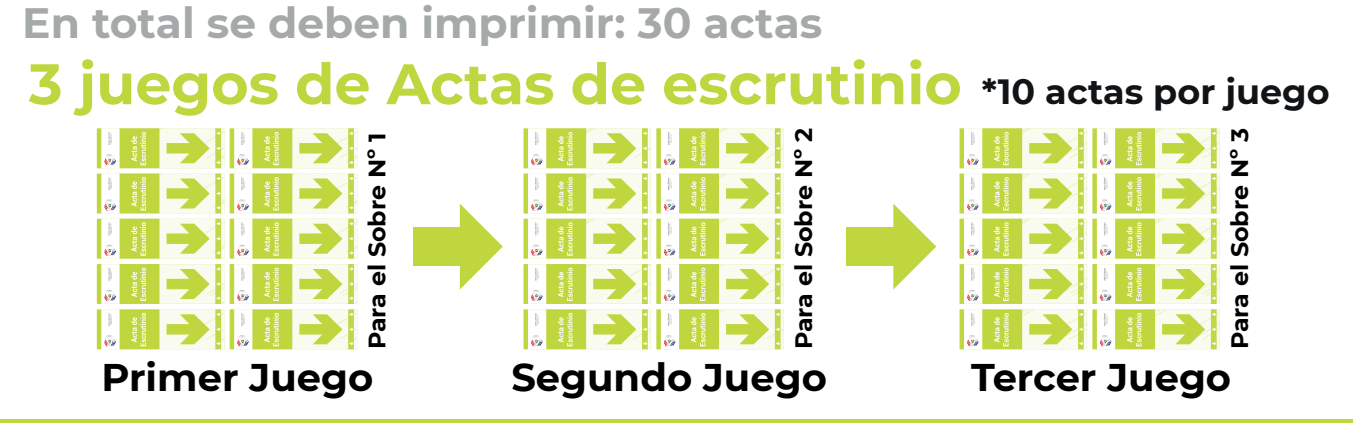

Al finalizar la impresión de los Certificados TREP, se imprimirán las Actas de Escrutinio. Como la máquina imprime por juego, primero será un juego para el

### **C-) Certificado de Resultados**

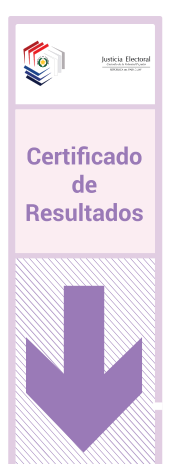

Por último al terminar de imprimir las Actas de Escrutinio, se imprimen los Certificados de Resultados, al igual que el Acta de Escrutinio se imprimen por juego (10 certificados por juego). La cantidad de juegos a imprimir varía según la cantidad de listas en pugna. Al finalizar la impresión del primer juego, te da la opción de seguir imprimiendo o mostrar el código QR.

**Si ya no quedan Certificados de Resultados para imprimir, la máquina también genera un código QR que contiene todos los datos impresos en el juego de certificados de resultados.** 

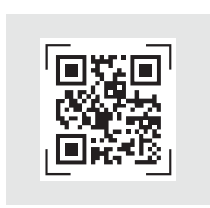

Puede escanear el código que aparece en la pantalla por medio de una APP llamada Fiscales Paraguay (del grupo MSA) y tendrá todos los resultados en su dispositivo, este puede ser compartido mediante whatsapp o cualquier medio digital.